## <span id="page-0-0"></span>Aplikovaná statistika v R

#### Filip Děchtěrenko

Matematicko-fyzikální fakulta

filip.dechterenko@gmail.com

#### 15.5.2014

4 0 8

 $\rightarrow$ 

- · Seznámíme se základními metodami analýzy dat
- Vyzkoušíme si práci v jazyce R

 $\leftarrow$ 

- · Statistiku rozdělujeme na deskriptivní statistiku a inferenční statistiku
- **· Deskriptivní statistika** se zabývá popisem vzorku
- **Inferenční statistika** se zabývá základní populací (pomocí výběru)
- Základní soubor (population) je množina všech jevů, kterými se zabýváme
- Výběrový soubor (sample) je podmnožina základního souboru
- Kdybychom měli k dispozici celý základní soubor, nemusíme dělat žádnou statistiku

### Rozdělení statistiky v obrázku

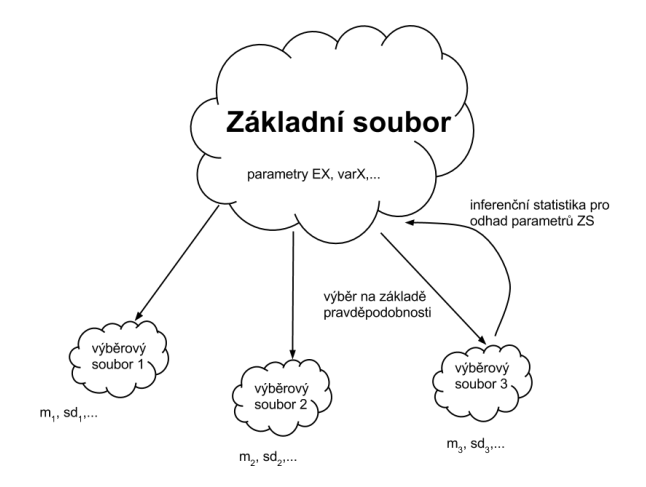

Obrázek: Vztah mezi základním a výběrovým souborem

Filip Děchtěrenko (MFF UK) Aplikovaná statistika v R 15.5.2014 4/15

э

 $298$ 

メロメ メ都 メメ きょくきょ

- Slouží ke zjednodušenému popisu vzorku typicky ho chceme popsat několika čísly
- Můžeme se zabývat jednou proměnnou nebo více zaráz. Pro jednu proměnnou se typicky zabýváme:
	- · Míry středu popisují, kde přibližně leží prostředek proměnné
	- · Míry variability popisují, jak moc se proměnná pohybuje kolem tohoto stˇredu
- **Grafy** nám zobrazí přehledně celý vzorek

- Průměr určí nám průměrnou hodnotu proměnné
- Medián určí nám prostřední hodnotu proměnné
- Modus určí nám nejčastější hodnotu proměnné
- Označují se někdy jako triple M
- Průměr se používá při parametrických testech, medián při neparametrických testech
- Kromě mediánu se používají i jiná rozdělení dat. Konkrétně percentily, kvantily a kvartily.
- $\bullet$  Dolní kvartil je číslo větší než 25% dat, horní než 75% dat

- Rozpětí rozdíl největší a nejmenší hodnoty
- Mezikvartilové rozpětí rozdíl horního a dolního kvartilu
- Mezikvartilová odchylka polovina mezikvartilového rozpětí (odchylka od mediánu)
- Rozptyl Celková míra variability
- Směrodatná odchylka Průměrná míra variability
- Směrodatná odchylka (rozptyl) se používá při parametrických testech, mezikvartilová odchylka (rozpětí) při neparametrických testech

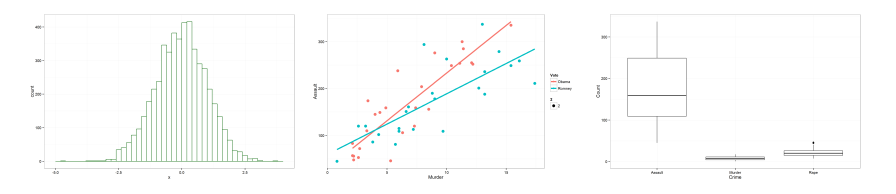

Obrázek: Histogram Obrázek: Scatter plot Obrázek: Box plot

Obrázek: Ukázky běžně používaných grafů

 $\leftarrow$ 

 $2Q$ 

- **Šikmost** jak moc nahnuté je rozdělení. Kladná šiknost určuje padání doleva, záporná doprava
- **Trimmed mean** spočítáme průměr bez spodních a horních  $x\%$ . funkce describe používá spodních a horních  $10\%$
- Median absolute deviation MAD; absolutní odchylka od mediánu
- Tr. mean a MAD jsou robustní míry středu a polohy, používají se v robustních testech
- Střední chyba průměru Standard error of the mean, SEM; určuje kolísání všech možných výběrů ze základní populace (normovaná směrodatná odchylka)

<span id="page-9-0"></span>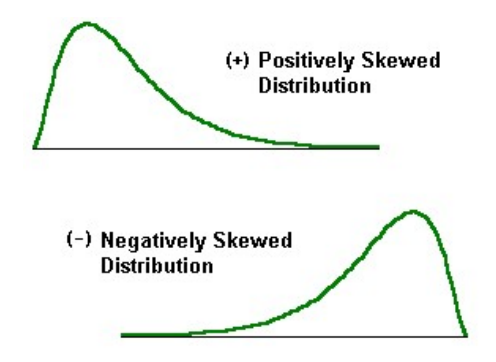

Obrázek: Pozitivně a negativně zešikmená data

4 0 8

 $\rightarrow$ 

## <span id="page-10-0"></span>Druhy proměnných

• Jednotlivé výzkumné proměnné mohou být různých typů. Podle typu porměnných volíme statistický nástroj

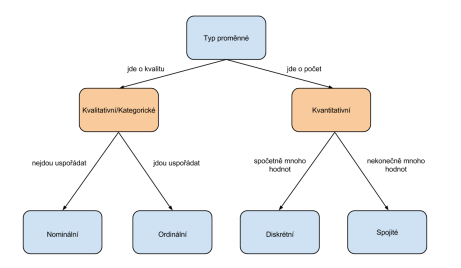

Obrázek: Pozitivně a negativně zešikmená data

• Kvantitativní se někdy rozděluje na intervalové a poměrové • Častokrát není přiřazení proměnných jedno[zna](#page-9-0)čné

Filip Děchtěrenko (MFF UK) Aplikovaná statistika v R 15.5.2014 11 / 15

- <span id="page-11-0"></span>· Nominální - barva, pohlaví, třídy ve škole
- Ordinální Likertova škála, známky ve škole
- · Kvantitativní věk, výška

 $\leftarrow$ 

 $2Q$ 

- Založte si v RStudiu nový projekt
- Stáhněte si soubor z <http://goo.gl/t0iofL>, rozbalte ho do adresáře s projektem a otevřete soubor cviceni1.R

 $\leftarrow$ 

● Otevřete si soubor cviceni1\_test.R a prozkoumejte data, zobrazte vztah mezi proměnnými

4 0 8

 $QQ$ 

# <span id="page-14-0"></span>Konec cvičení

 $\leftarrow$   $\Box$ 

**A** - 6 4 B K 4